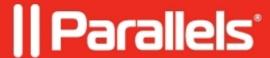

## How can you view the macOS Dock, Desktop, Apple menu, or the Windows Taskbar with Parallels Access?

• Parallels Access

## **Symptoms**

You connected to your Mac or Windows computer with Parallels Access but you cannot see the Desktop, the Apple menu bar, the Dock or the Windows Taskbar.

## Resolution

Parallels Access displays a single application at a time as if it were an app designed for your mobile device. System-level items like the Apple menu, the macOS Dock, and the Windows Taskbar are not shown.

To switch to the Desktop mode tap the Settings (cogwheel) icon in the right toolbar and tap Desktop Mode

© 2024 Parallels International GmbH. All rights reserved. Parallels, the Parallels logo and Parallels Desktop are registered trademarks of Parallels International GmbH. All other product and company names and logos are the trademarks or registered trademarks of their respective owners.